### **Finnasta löytyvät kuvat oppimateriaaleissa**

**Ohjaava PowerPoint-pohja**

Tekijä: Finna.fi. Materiaalin käyttölisenssi: CC BY-SA 4.0

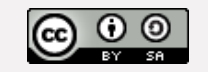

# **Sisällys <sup>4</sup>**

Esimerkkidioissa on valmis malli Finnasta löytyvien kuvien lähdetietojen ja käyttölisenssien merkitsemiseen.

Voit hyödyntää tätä valmista esityspohjaa oppimateriaalisi laatimisen tukena.

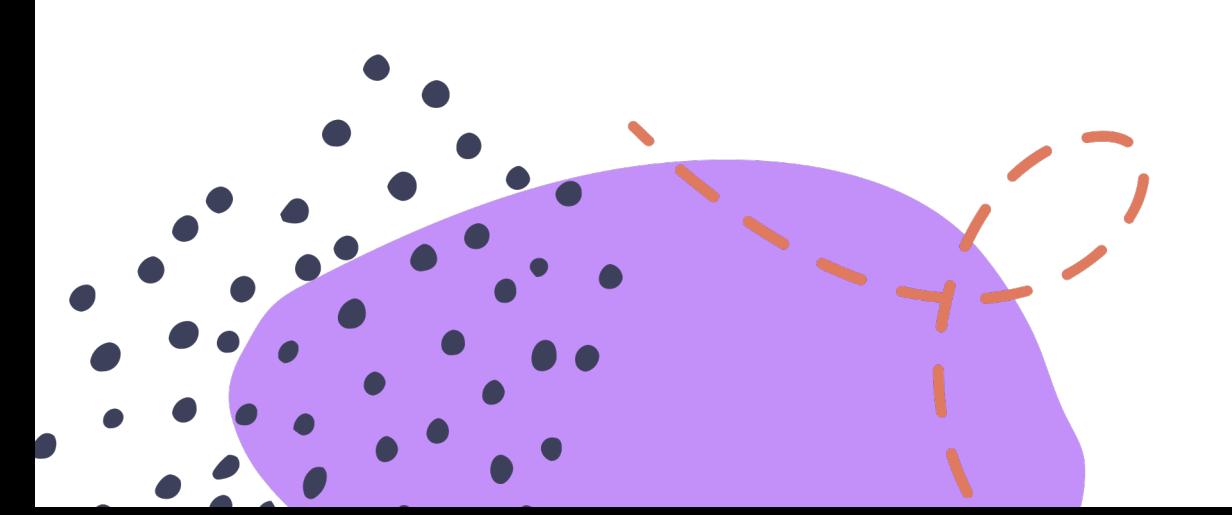

- Esimerkki kansidian sisällöistä
- **5** Kansidian pohja
- **6** Esimerkki tehtävädiasta
- **7** Tehtävädian pohja
- **8** Pikavinkit saavutettavuuteen

### **Kuinka käytän oppimateriaalipohj[aa?](https://finna.fi/Content/terms)**

**01**

**Tee kansidia** 

Katso mallia Lisää oppima Pohja on valr

**Tee tehtäväd** Katso mallia Lisää kuva se Tee niin mont **02**

Lue lisää CC-lisensseistä Finna.fi:n ohjeosiossa.

**Siirry ohjeeseen**

**Poista lopuk** 

**03**

**Käyt**ä

# **Esimerkki: Main** [herä](https://creativecommons.org/licenses/by-sa/4.0/deed.fi)[ttäm](https://www.finna.fi/L1Record/aoe.1919)ät mieli

Taija Tekijä

Materiaalin käyttölisenssi CC BY-SA 4.0

Lähde: Finna-palvelut, CC BY-SA 4.0 Linkki lähteeseen.

# **Kansidian pol [otsik](https://www.finna.fi/L1Record/aoe.1919)ko tähä**

Nimesi tai työryhmän nimi

Materiaalin käyttölisenssi CC BY-SA 4.0 Lähde: Finna-palvelut, CC BY-SA 4.0 Linkki lähteeseen.

## **Esimerkki tehtävädiasta**

Oheinen mainos on 1920-30-luvuilta. Tutki mainosta ja vastaa kysymyksiin.

- Millainen mainos on, ja mitä se kertoo mainostettavasta tuotteesta tai yrityksestä?
- Millainen tunnelma mainoksessa on?
- Onko mainos mielestäsi vaikuttava? Perustele vastauksesi.
- Suunnittele oma mainos esimerkkimainoksen tyyliä mukaillen.

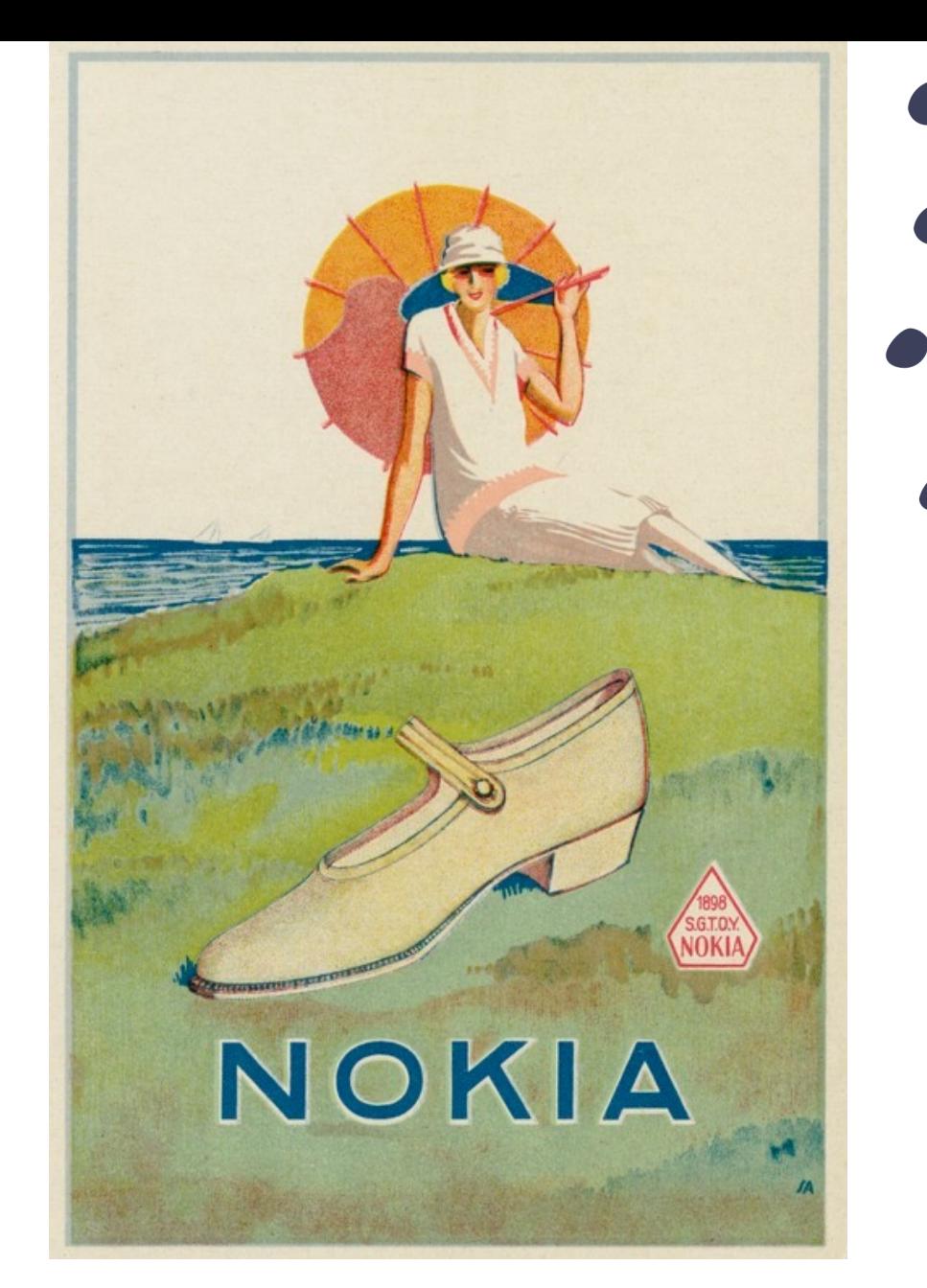

*Kuva: Helsingin kaupunginmuseo. CC BY 4.0. https://finna.fi/Record/hkm.HKMS000005:km002f7q*

#### **Tehtävädian pohja, lisää otsikko**

- Lisää kuva dialle
- Lisää tietoa tai kysymys
- Lisää kuvalle lähdetiedot
	- Mainitse seuraavat: Tekijä/kuvaaja, mahdollinen vuosiluku, organisaatio, CC-lisenssimerkintä ja linkki lähteeseen.
	- Kuville ei aina ole merkitty tekijää, tällöin organisaation nimi riittää.
	- Mainitse myös, jos olet muokannut kuvaa esim. rajaamalla

#### **Vinkit saavutettavampaan oppimateriaaliin**

- Jokaisessa diassa tulisi olla otsikko. Jos jaat sisältöä useammalle dialle, merkitse otsikot numeroin, esim. "Taustatietoa 1/2" ja "Taustatietoa 2/2".
- Mieti sopiva fonttikoko käyttötapaan suhteuttaen, suosituskoko on vähintään 20.
- Lisää kaikkiin kuviin vaihtoehtoinen teksti (alt-teksti) klikkaamalla kuvaa oikealla hiiren näppäimellä. Muista laittaa tekstin loppuun piste.
- Jos käytät tekstiä värillisellä taustalla, varmista, että värien keskinäinen kontrasti on riittävä ja teksti näkyy.